## #Session 4C: Practice: Comprehensive practice with HQ, Supervisor, and Interviewer

Each Team should decide which team member will perform the duties of the following roles:

- 1. Headquarters (1 person)
- 2. Supervisor (1 person)
- 3. Enumerators (2 people)

TASK 1: <u>Headquarters logs in and imports a questionnaire template.</u>

- **Headquarters** should log onto the server <u>https://siap1.mysurvey.solutions/</u> with the following credentials:
  - Group1: login: Group01\_HQ, password: Password01\_HQ
  - Group2: login: Group02\_HQ, password: Password02\_HQ
  - o Group3: login: Group03\_HQ, password: Password03\_HQ
  - Group4: login: Group04\_HQ, password: Password04\_HQ
  - Group5: login: Group05\_HQ, password: Password05\_HQ
  - Group6: login: Group06\_HQ, password: Password06\_HQ
  - Group7: login: Group07\_HQ, password: Password07\_HQ
  - Group8: login: Group08\_HQ, password: Password08\_HQ
  - Group9: login: Group09\_HQ, password: Password09\_HQ
  - o Group10: login: Group10\_HQ, password: Password10\_HQ
- Headquarters should go to "Survey Setup", and select import template

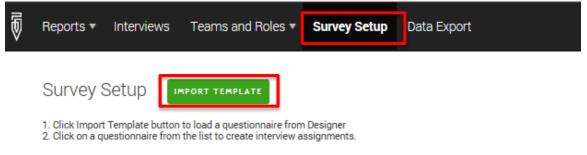

- Now you must login into the designer. For the purpose of this training, use the following credentials:
  - Name: xxxx, password: xxxx
- Now select "xxxxxxxxx" using 'Import Template'

## TASK 2: <u>Headquarters must create Supervisor Roles.</u>

• **Headquarters** must select Teams and Roles -> Supervisors -> Add Supervisor.

| Headquarters  | Reports + | Interviews | Teams and Roles | Survey Setup | Data Export |  |  |  |
|---------------|-----------|------------|-----------------|--------------|-------------|--|--|--|
| Supervisors   |           |            |                 |              |             |  |  |  |
| Add superviso | r Search  |            | ٩               |              |             |  |  |  |

• The **Headquarters** for corresponding Groups should create **Supervisors** with the following credentials (no other information is required):

| 0 | Group1: | User name: | Group01_SUP, password: | Group01_SUP   |
|---|---------|------------|------------------------|---------------|
| 0 | Group2: | User name: | Group02_SUP, password: | Group02_SUP   |
| 0 | Group3: | User name: | Group03_SUP, password: | Group03_SUP   |
| 0 | Group4: | User name: | Group04_SUP, password: | Group04_SUP   |
| 0 | Group5: | User name: | Group05_SUP, password: | Group05_SUP   |
| 0 | Group6: | User name: | Group06_SUP, password: | Group06_SUP   |
| 0 | Group7: | User name: | Group07_SUP, password: | Group07_SUP   |
| 0 | Group8: | User name: | Group08_SUP, password: | Group08_SUP   |
| 0 | Group9: | User name: | Group09_SUP, password: | Group09_SUP   |
|   | C       | II.        | Current O CUD meaning  | CHANNELLO CUD |

Group10: User name: Group10\_SUP, password: Group10\_SUP

| Headquarters Reports - Interviews | Teams and Roles + | Survey Setup  | Data Export |  |  |  |  |  |  |  |
|-----------------------------------|-------------------|---------------|-------------|--|--|--|--|--|--|--|
| Create supervisor                 |                   |               |             |  |  |  |  |  |  |  |
|                                   | * User name       |               |             |  |  |  |  |  |  |  |
|                                   | * Password        |               |             |  |  |  |  |  |  |  |
| * Confi                           | irm password      |               |             |  |  |  |  |  |  |  |
|                                   | Email             |               |             |  |  |  |  |  |  |  |
|                                   | Full name         |               |             |  |  |  |  |  |  |  |
| P                                 | Phone number      |               |             |  |  |  |  |  |  |  |
| Is locked by                      | Admin or HQ       |               |             |  |  |  |  |  |  |  |
|                                   | Save              | changes Cance | I           |  |  |  |  |  |  |  |

**TASK 3**: <u>Headquarters must create Interviewer</u> Roles and assign them to the proper <u>Supervisor</u>

- The **Headquarters** for corresponding Groups should create at least 2 **Interviewers** with the following credentials (no other information is required) and assign to the respective supervisor:
- Add Interviewer
  - Group1: Assign to Group01 SUP
    - User name: Group01\_INT1, password: Group01\_INT1
    - User name: Group01\_INT2, password: Group01\_INT2
  - Group2: Assign to Group02 SUP
    - User name: Group02\_INT1, password: Group02\_INT1
    - User name: Group02\_INT2, password: Group02\_INT2
  - Group3: Assign to Group03\_SUP
    - User name: Group03\_INT1, password: Group03\_INT1
  - User name: Group03\_INT2, password: Group03\_INT2
    Group 4, Agging to Group 04, SUD
  - Group4: Assign to <u>Group04 SUP</u>
    - User name: Group04\_INT1, password: Group04\_INT1
    - User name: Group04\_INT2, password: Group04\_INT2
  - Group5: Assign to Group05 SUP
    - User name: Group05\_INT1, password: Group05\_INT1
  - User name: Group05\_INT2, password: Group05\_INT2
    Group6: Assign to Group06 SUP
    - User name: Group06\_INT1, password: Group06\_INT1
    - User name: Group06\_INT2, password: Group06\_INT2
  - Group7: Assign to Group07 SUP
    - User name: Group07\_INT1, password: Group07\_INT1
    - User name: Group07\_INT2, password: Group07\_INT2
  - Group8: Assign to <u>Group08\_SUP</u>
    - User name: Group08\_INT1, password: Group08\_INT1
    - User name: Group08\_INT2, password: Group08\_INT2 Group9: *Assign to Group09\_SUP* 
      - User name: Group09\_INT1, password: Group09\_INT1
      - User name: Group09 INT2, password: Group09 INT2
  - Group10: Assign to <u>Group10 SUP</u>
    - User name: Group10\_INT1, password: Group10\_INT1
    - User name: Group10\_INT2, password: Group10\_INT2
  - 0

0

**TASK 4:** Headquarters must create cases and assign to **<u>Supervisor</u>**.

• To create a case click "Survey Setup", click on the Questionnaire and titled "xxxxx". Select "New Assignment".

| Ø | Reports ▼ Interviews Teams and                                                                                                    | Roles 🔻                 | Survey Setup ▼                | Data Export |  |  |  |  |  |
|---|----------------------------------------------------------------------------------------------------|-------------------------|-------------------------------|-------------|--|--|--|--|--|
|   | Survey Setup                                                                                                    | ATE                     | Questionnaires<br>Assignments |             |  |  |  |  |  |
|   | Click Import Template button to load a questionnaire from Designer<br>Click on a questionnaire from the list to create interview assignments |                         |                               |             |  |  |  |  |  |
|   | QUESTIONNAIRE                                                                                                    |                         |                               | VERSION V   |  |  |  |  |  |
|   | Session 2B - Mastering the Basic of Questio                                                                                                  | 1                       |                               |             |  |  |  |  |  |
|   | Session 1A - Demonstration Survey                                                                                                    | 1                       |                               |             |  |  |  |  |  |
|   | New assig                                                                                                    | Inment                  |                               |             |  |  |  |  |  |
|   |                                                                                                    | signments<br>view setup |                               |             |  |  |  |  |  |

• Create the first case by entering the name "Respondent". Choose the relevant **supervisor** for your team from the drop-down menu under "Responsible".

| Headquarters                                                                                                    | Reports <del>-</del> | Interviews | Teams and | Roles - | Survey Setup 🗸 | Data Export |  |  |  |
|----------------------------------------------------------------------------------------------------|----------------------|------------|-----------|---------|----------------|-------------|--|--|--|
| Create new assignment Session 1A - Demonstration Survey                                                                                                   |                      |            |           |         |                |             |  |  |  |
| Specify maximum number of interviews to be generated for that assignment (Quantity)<br>Select responsible (Supervisor or Interviewer) for this assignment |                      |            |           |         |                |             |  |  |  |
| Qu                                                                                                    | uantity              | 1          | ×         |         | ,              |             |  |  |  |
| Respo                                                                                                    | onsible              |            | ○ X       |         |                |             |  |  |  |
|                                                                                                    |                      | Create     | ncel      |         |                |             |  |  |  |

**TASK 5:** Supervisor must login and assign the two cases to interviewers.

- Supervisor should log into and use the correct credentials at <a href="https://siap1.mysurvey.solutions/">https://siap1.mysurvey.solutions/</a>
- Supervisor should go to "Assignments" and select the "Supervisor Assigned", and click "Assign" select Responsible Interviewer. There should be two cases.
- Assign one case to each Interviewer.

| ₽          | Reports 🔻   | Interviews | Team an           | d Roles | Assignments |      |                                                                                               |   |    |
|------------|-------------|------------|-------------------|---------|-------------|------|-----------------------------------------------------------------------------------------------|---|----|
| Filt       |             |            | As                | signm   | ients (3)   |      |                                                                                               |   |    |
| Tem<br>Any | plate       |            |                   | ID 🔻    | RESPONSIBLE | v    | INTERVIEWS NEEDED                                                                             |   | Id |
|            | onsible     |            | $\mathbf{\nabla}$ | 83      | SIAP_SUP    | ]    |                                                                                               | 1 |    |
| Any        | ived status |            |                   | 82      | SIAP_INT    |      |                                                                                               | 1 |    |
| Activ      |             | ▼          |                   | 81      | SIAP_SUP    |      | Confirmation Needed                                                                           |   |    |
|            |             |            |                   |         |             |      | 1 Assignment(s) are going to be changed<br>Select responsible       Responsible      SIAP_INT | 1 |    |
|            |             |            |                   |         |             | ed 🚺 | ASSIGN                                                                                        |   |    |

## **TASK 6**: <u>Interviewers</u> must log in to Interviewer Application, synchronize, and complete an interview.

- NOTE THAT BECAUSE YOU ARE CHANGING INTERVIEWERS ON THE TABLET, THE INTERVIEWER APPLATION MUST BE DELETED AND REINSTALLED! OR GO TO SETTINGS-> GENERAL -> APPLICATION MANAGER -> INTERVIEWER -> CLEAR DATA
- Interviewer using Tablet download Interview application & Install
- (Fist time login need the URL of server)
- The **Interviewers** should open the interviewer application and enter their login credentials.

- Now, the <u>Interviewers</u> should synchronize.
- When synchronization is complete, there should be one assigned case on the dashboard.
- Open the case and complete an interview.
- When this interview is completed, it should appear as completed on your dashboard. Now synchronize to send the completed case to the server.

TASK 7: <u>Supervisors must log in to Supervisor to review and approve the</u>

<u>completed cases.</u>

- **Supervisors** must log onto the server using the proper credentials, and select "Interviews". Then click on the green box corresponding to the interview for approval.
- **Supervisors** should review the cases, and approve with some comments.

**TASK 8**: <u>Headquarters</u> must log in to review and approve the completed cases, and create a Teams and Statuses report.

- Follow the same process that Supervisor completed. The only difference is that the **Headquarters** credentials should be used to log in to the server.
- Now the Headquarters should approve the completed cases, and go to "Reports" from the bar on the top and select "Survey and Status".
- Confirm that there are two cases that have been approved by Headquarters for the questionnaire